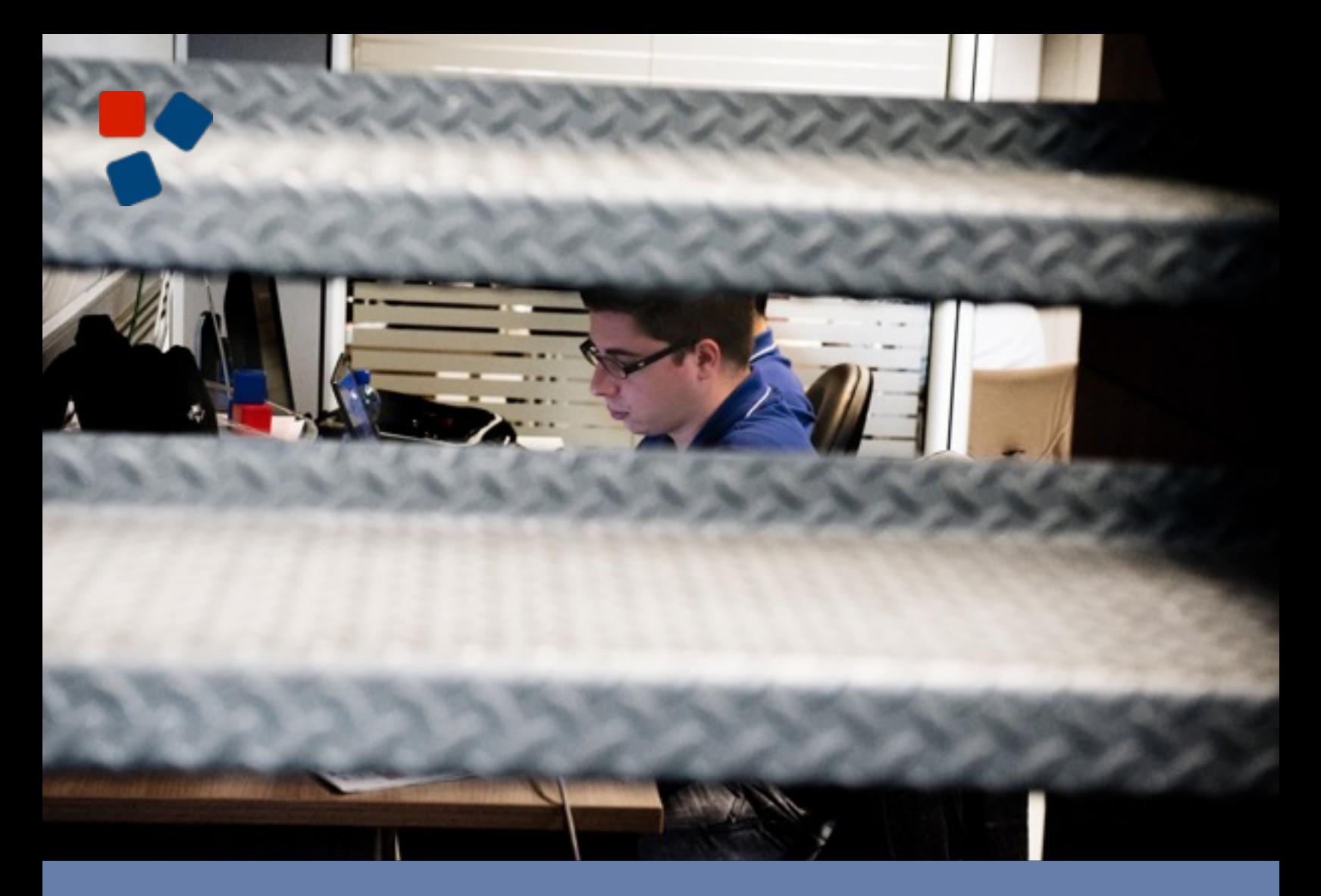

### 8.5 Release Notes Mobile Platform

## WEBLO RATIO®

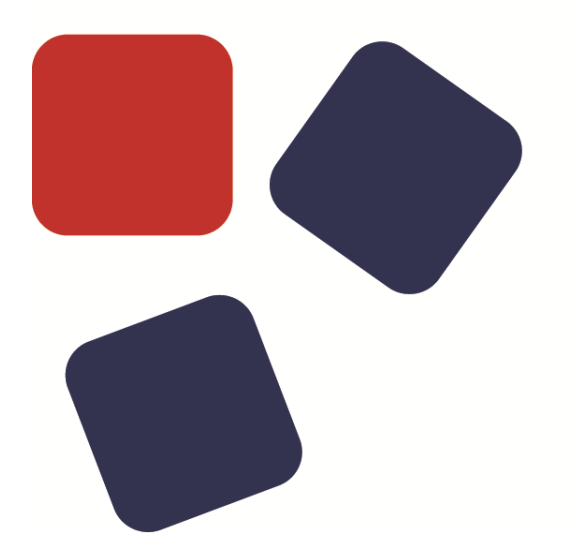

### RELEASE NOTES WEBRATIO MOBILE PLATFORM 8.5

### Copyright © 2015 WebRatio s.r.l – All rights reserved.

This document is protected by copyright and distributed under licenses restricting its use, copying, distribution, and decompilation. No part of this document may be reproduced in any form by any means without prior written authorization of WebRatio and its licensors, if any.

WebRatio, the WebRatio logo, are trademarks or registered trademarks of WebRatio in Italy and other countries.

DOCUMENTATION IS PROVIDED "AS IS" AND ALL EXPRESS OR IMPLIED CONDITIONS, REPRESENTATIONS, AND WARRANTIES, INCLUDING ANY IMPLIED WARRANTY OF MERCHANTABILITY, FITNESS FOR A PARTICULAR PURPOSE OR NON-INFRINGEMENT, ARE DISCLAIMED, EXCEPT TO THE EXTENT THAT SUCH DISCLAIMERS ARE HELD TO BE LEGALLY INVALID.

THIS MANUAL IS DESIGNED TO SUPPORT AN INSTRUCTOR-LED TRAINING (ILT) COURSE AND IS INTENDED TO BE USED FOR REFERENCE PURPOSES IN CONJUNCTION WITH THE ILT COURSE. THE MANUAL IS NOT A STANDALONE TRAINING TOOL. USE OF THE MANUAL FOR SELF-STUDY WITHOUT CLASS ATTENDANCE IS NOT RECOMMENDED.

Ce document est protégé par un copyright et distribuéavecdeslicences qui en restreignent l'utilisation, la copie, la distribution, et la décompilation. Aucunepartie de ce documentnepeutêtrereproduitesousaucune forme, par quelquemoyenque ce soit, sans l'autorisationpréalable et écrite de WebRatiosrl.

LA DOCUMENTATION EST FOURNIE "EN L'ETAT" ET TOUTES AUTRES CONDITIONS, DECLARATIONS ET GARANTIES EXPRESSES OU TACITES SONT FORMELLEMENT EXCLUES, DANS LA MESURE AUTORISEE PAR LA LOI APPLICABLE, Y COMPRIS NOTAMMENT TOUTE GARANTIE IMPLICITE RELATIVE A LA QUALITE MARCHANDE, A L'APTITUDE A UNE UTILISATION PARTICULIERE OU A L'ABSENCE DE CONTREFACON.

CE MANUEL DE RÉFÉRENCE DOIT ÊTRE UTILISÉ DANS LE CADRE D'UN COURS DE FORMATION DIRIGÉ PAR UN INSTRUCTEUR (ILT).IL NE S'AGIT PAS D'UN OUTIL DE FORMATION INDÉPENDANT. NOUS VOUS DÉCONSEILLONS DE L'UTILISER DANS LE CADRE D'UNE AUTO-FORMATION.

WebRatio srl

P.le Cadorna, 10 – 20123 Milano ITALY

Tel. +39 02 3671 4280 – Fax +39 02 3671 4291

www.webratio.com – contact@webratio.com –webratio@pec.webratio.com

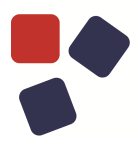

### <span id="page-3-0"></span>**TABLE OF CONTENTS**

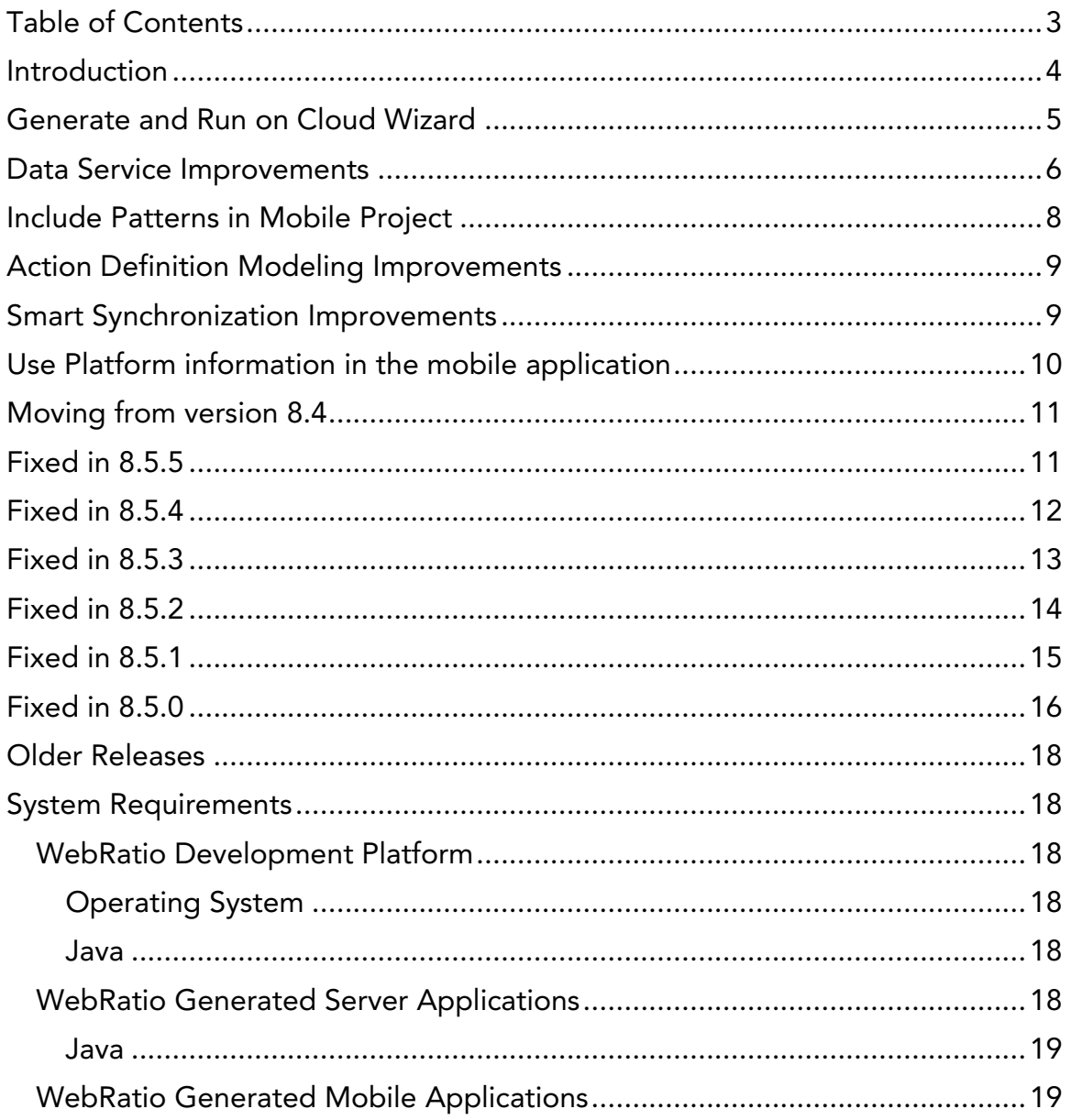

### <span id="page-4-0"></span>**INTRODUCTION**

WebRatio Mobile Platform is a powerful development environment that supports business users and IT developers in building mobile applications that can be installed on mobile phones and tablets. Your mobile applications can work both offline, without the use of an internet connection; or online, synchronizing the information with an external system, which also can be developed with WebRatio Mobile Platform.

Let's review the main functionalities of this product release.

### GENERATE AND RUN ON CLOUD WIZARD

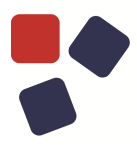

### <span id="page-5-0"></span>GENERATE AND RUN ON CLOUD WIZARD

The user experience of the "Generate and Run on Cloud" option has been improved introducing a wizard. The wizard briefly explains which are the actions operated by the tool; it takes also into account also the cloud database management so that you can really run your application with a single click. The wizard is composed by three steps:

1. **Free Cloud Account Provisioning.** WebRatio Platform prepares the free cloud account that hosts your application.

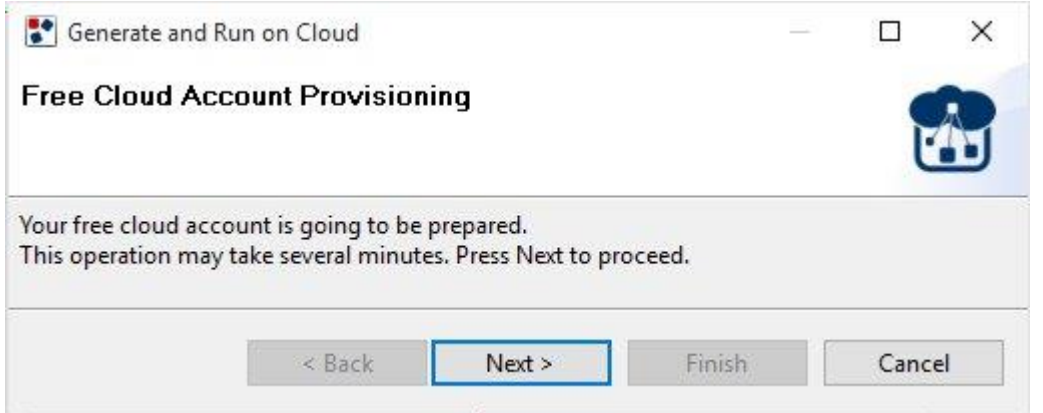

2. **Cloud Database Synchronization**. WebRatio Platform aligns the database of your free cloud account with the latest changes done on the Domain Model.

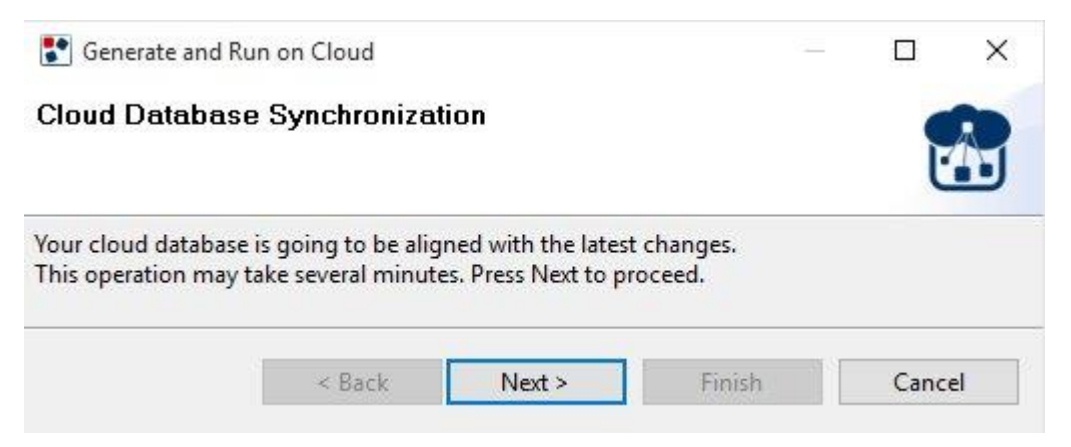

3. **Application Deployment**. WebRatio Platform generates and deploys the application on your free cloud account.

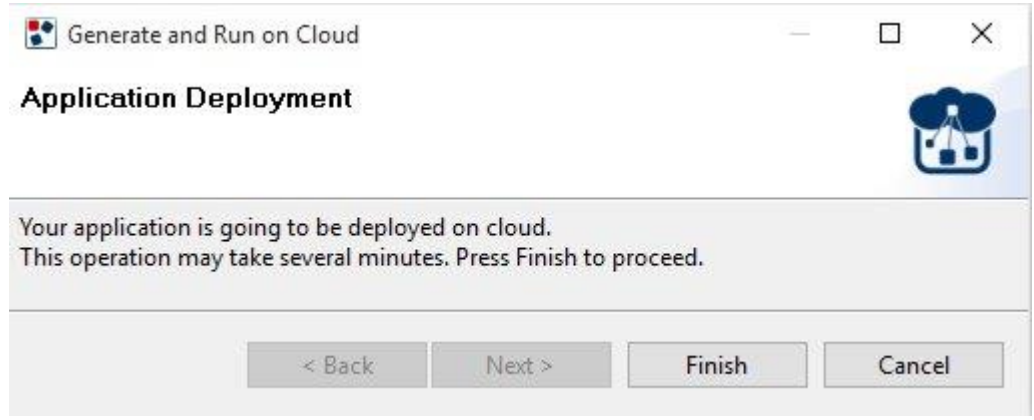

### <span id="page-6-0"></span>DATA SERVICE IMPROVEMENTS

You can now include information related to the current user of the mobile application in the smart synchronization. In addition to the user profile, it's now possible to handle information related to connected objects. Suppose to have a Domain Model like the following and you want to publish also the association between User and Song.

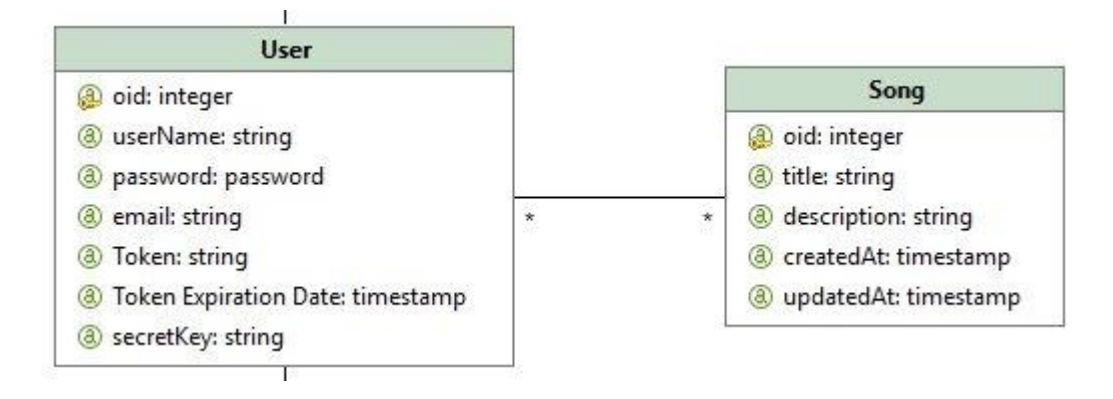

You just have to select the associations you want to synchronize using the "Associations" property available on the User Services node. This property lets you select a list of associations connecting the class representing the user with other objects published through data services.

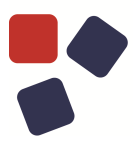

### DATA SERVICE IMPROVEMENTS

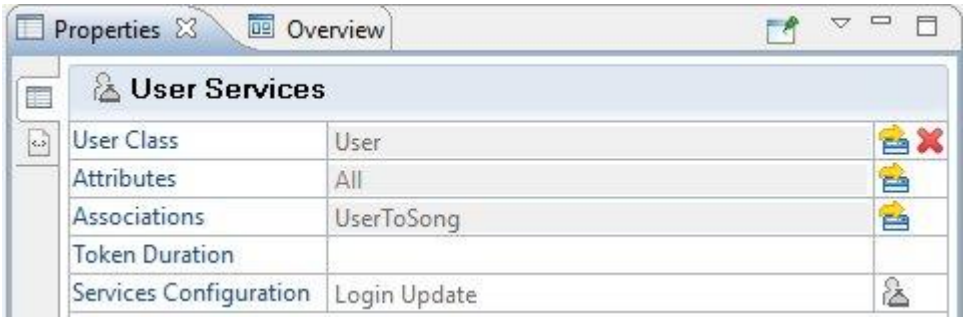

These associations, named "User Associations" are also available in the Mobile Project, once the Domain Model is synchronized with the data service project. You can see an example of the resulting Domain Model in the Mobile Project.

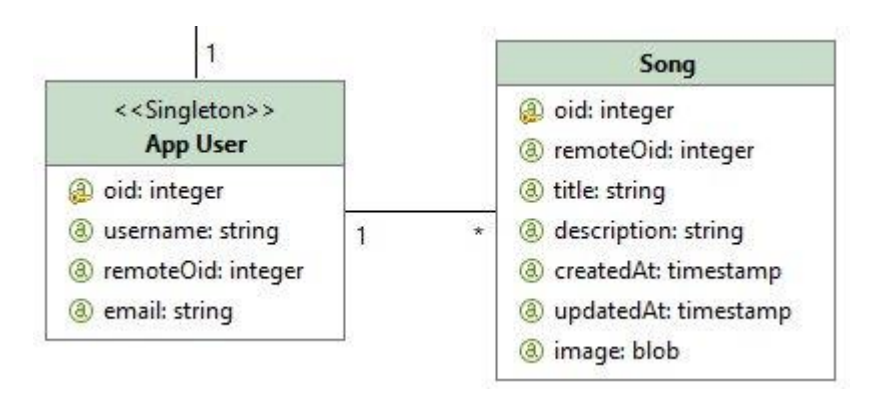

### <span id="page-8-0"></span>INCLUDE PATTERNS IN MOBILE PROJECT

You can now include predefined patterns in the Mobile Project when you need them. You just have to right click in the App View and select the "Include Pattern from library" option. Then you can select which pattern you want to include from the dedicated dialog (shown below) and confirm.

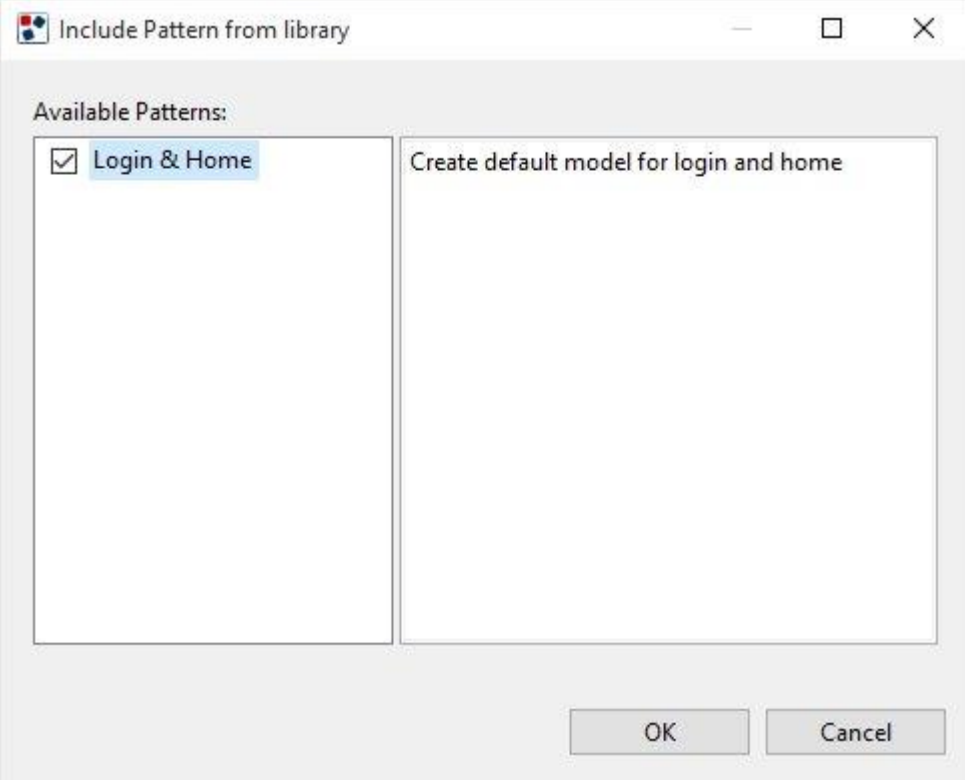

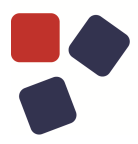

### <span id="page-9-0"></span>ACTION DEFINITION MODELING IMPROVEMENTS

The flows contained in an action definition have been restyled to improve model readability.

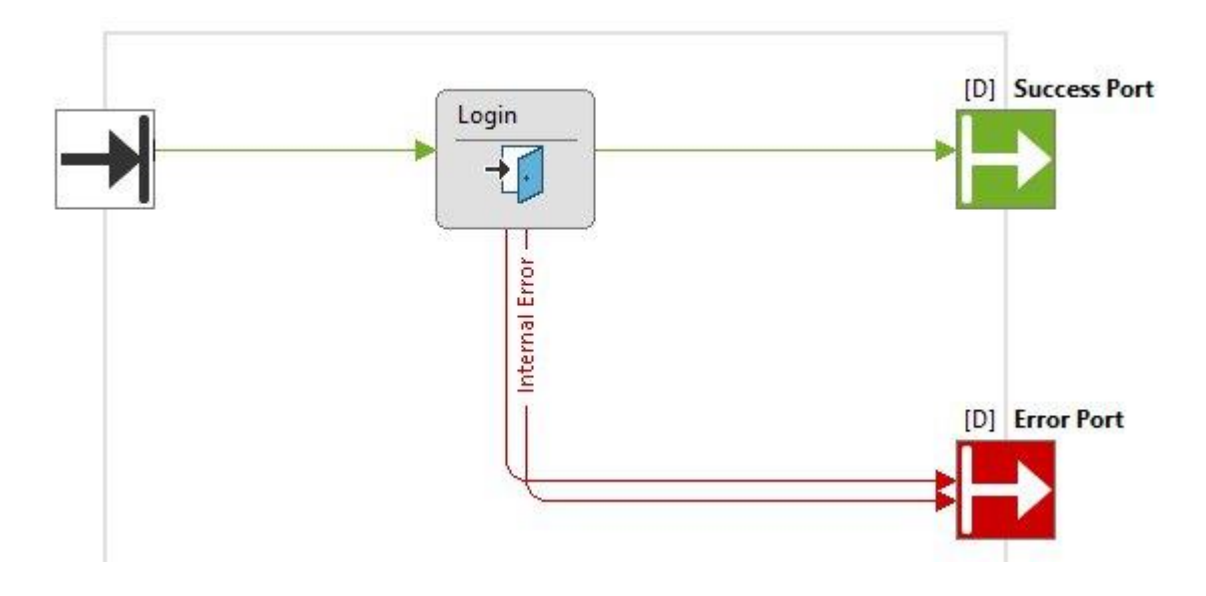

### <span id="page-9-1"></span>SMART SYNCHRONIZATION IMPROVEMENTS

The Smart Synchronization algorithm has been improved to increase the mobile application performances. The main improvements are:

- better performance of the associations synchronization.
- deferred file synchronization. The user does not have to wait anymore until the file synchronization ends. When a file is requested from the current screen of the mobile application, the user sees a placeholder until the file has been successfully synchronized. As far as the file is ready to be shown, the placeholder is hidden and the file is shown.

### <span id="page-10-0"></span>USE PLATFORM INFORMATION IN THE MOBILE APPLICATION

You can now use the new angular variable "device.platform" to distinguish between android and ios devices. This information is useful when writing your own custom style templates. For example, you can write a piece of code that shows the "Back" button in the toolbar only when the application is running on an "ios" device, which does not have the hardware back button. The model of the toolbar is unique and you can see an example in the following image.

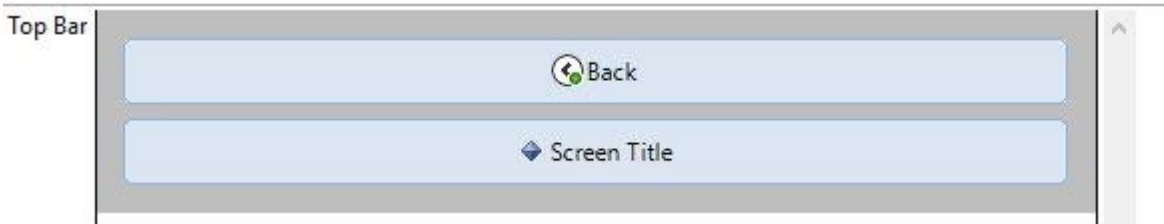

Adding a single line of code to the event template [& if( event["eventType"] == "BackEvent"){%]ng-if="device.platform  $=$  'ios'" $[$  }  $]$  you obtain two different results depending on the current device. See the following images for an example.

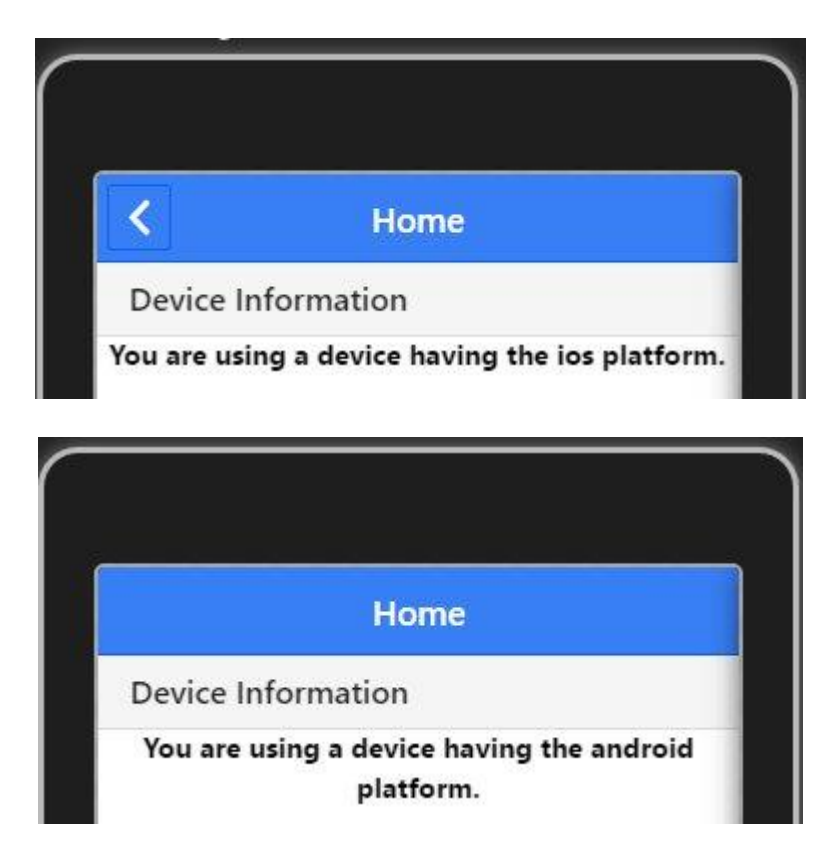

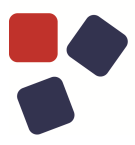

### <span id="page-11-0"></span>MOVING FROM VERSION 8.4

This section aims to help you to migrate your project from version 8.4 to version 8.5. You must read this section if you have a custom mobile style project in your workspace. You should change your custom list template, if any, by following these guidelines:

• Change the  $\langle \text{wr:Value context="imageAttr}\rangle$  adding the itemimage class. The new code should be <wr:Value class="item $image''$  context="imageAttr"/>. This is needed to properly handle the style of the images after the introduction of the default placeholder, which is shown when the image has not been synchronized yet.

### MOVING FROM VERSION 8.5.5

This section aims to help you to migrate your project from version 8.5.5 to version 8.5.6. You must read this section if you have a custom mobile style project in your workspace. You should change your custom list template, if any, by following these guidelines:

<span id="page-11-1"></span>• Ionic library has been upgraded from version 1.0.0 to version 1.0.1. If in your style project is present a custom Ionic library, you need to update it so that it is based on Ionic 1.0.1.

- Improved the mandatory validation rule in mobile projects so that now you can state that a field is mandatory if another one is empty (or not empty).
- The Restful Request Response operation of data service projects has been improved so that now it is possible to use the response HTTP Status Code as output parameter.
- Fixed the behavior of a conditional expression containing a combination of Attribute Condition and Association Role Condition. Now the component having this conditional expression is properly calculated.
- Fixed the runtime behavior of push notifications that show text message containing accented letters. Now these letters are correctly shown.
- Fixed a runtime problem of a screen having a checkable list and a form that prevented the mobile application to post the proper values for fields and checked objects.

### **FIXED IN 8.5.5**

- It's now possible to specify the content type on each Mail component attachment.
- Fixed the link to the Release Notes 8.5 document in the Learning Center page.
- Fixed the runtime behavior for the float field in a mobile apps, using an Android 4.3 device that prevent inserting the decimal separator characters. Changed the code for the float in the default field templates: added the code def steps = ["float": "any"] after the definition of the inputTypes. Custom templates also need to be updated.

- <span id="page-12-0"></span>• Solved a related problem that caused an error in the mobile application when forms with validated fields are modeled but not placed in the grid.
- Improved the Build Configuration dialog of a mobile project. Now, the "App Id" property has a validation that does not let the user specify an App Id containing special characters.
- Fixed the runtime behavior of a mobile project that causes a block in the mobile application. The problem was due to the usage of the "Check

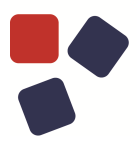

Credentials on Resume" property of the project or of the "On Resume" synchronization policy. Now, the first navigation triggered by the user after the app resume works properly.

- <span id="page-13-0"></span> Fixed the runtime behavior for a Hierarchy component with one child level in a mobile project. Now, when a not required attribute condition is applied on the child level, the Hierarchy shows correctly all the child element data.
- Solved a problem related to a BLOB field with "Value length" validation rule having predicate MAX and value 1MB, that caused a generation error.

- <span id="page-14-0"></span>• Solved a problem of a mobile app having push notifications that caused an error on subsequent user logins.
- The Response operation now reports the JSON response document when you set the log to TRACE level on a dataservice project.
- The model error "Invalid assigned user association" is not reported anymore by the Find Model Problems command when a derived class is used as User Class in a data service project.
- Fixed the runtime behavior of JSON I/O component used in a Web service published by a dataservice project. Now, all nodes are correctly handled by the component when it has many nested levels.
- Fixed the usability of the Editor for a mobile project. Now, when a mobile app is running and a lot of information is logged in the Console View, you can work properly in the Editor.
- Solved a problem related to the build process of a mobile application having a provider. Now, the build process properly considers the settings defined for a provider in the build configuration.
- Solved a problem related to an object deleted in back-end that caused the failure of data synchronization on the mobile application when the user that deleted the object, logs out from the app and then logs back in again on it.
- Solved a problem regarding dataservice project having a many to many auto-association in the Domain Model, which caused a synchronization error on the connected mobile application.

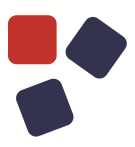

- <span id="page-15-0"></span> Fixed the generation process of mobile projects containing a Hierarchy Component. Now the generation ends successfully, including when the component has an outgoing navigation flow that binds a constant value.
- Improved the build process of a mobile application. Now the build process reports a generation error if the mobile application uses Push Notifications and no Notification Sender ID is provided in the configuration.
- Fixed a problem of the Cloud Account View that prevented the user from seeing the information of an Openshift application. Now when you have more than one application in your Openshift account, you can correctly see the information of each application.
- Fixed database synchronization of a data service project. If you set a custom prefix to the "Delete History" table, now the database synchronization considers this information when creating the table on the chosen database.
- It now supports the HTTP(S) proxy and SOCKS proxy for mobile build.
- Fixed the problem relative to the default field template that considered a field without the "Modifiable" property as modifiable.

- <span id="page-16-0"></span>• Fixed the usability of the Console View for a mobile project. Now, when a new message is appended to the Console View, for example if you generate and run a Mobile App, it not jumps to the foreground.
- Fixed the cut and paste of screen having incoming navigation flows. Now the incoming navigation flows are correctly pasted along with the selected screen.
- Improved the wizard, letting you create a Components Project so that now reserved names are prohibited.
- Solved a problem regarding the selection of a screen when switching from the Layout tab to another one. Now if you switch from the Layout tab of a selected screen, to another tab, e.g. Project tab, and then back to the Layout tab, you can see the Layout properties of the screen that you previously selected.
- Fixed a problem of the editor that prevented the user from seeing the custom location properties. Now when you switch to the Layout View and the default selection is a custom location, you can see its properties in the Properties View.
- It's now possible to add message components events directly in the grid of the Layout View as standalone.
- Fixed the behavior of the synchronization algorithm of a mobile application. When an object of a Class is deleted, now the relative remote object is correctly deleted in the back-end.
- It's now possible to see a placeholder for images that have not been synchronized yet in the mobile application. In this way the user can navigate the app and the image is shown as far as it has been downloaded.
- Fixed file smart synchronization. When a file is not synchronized properly, the smart synchronization now adds the file to a new queue that is executed at the next synchronization.
- Fixed the runtime behavior for a BLOB attribute. Now when a BLOB is downloaded by the synchronization process, its identifier is properly recalculated for the user without using the identifier saved previously in the cache with another user.
- It is now possible to maximize the Properties View panel for a mobile project when you see the XML tab.

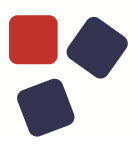

- Solved the problem of the WebRatio Explorer in a mobile project that logged a warning when you right-clicked on a created working set.
- Improved the Find Model Problem command on action definitions. Now a check is performed on every chain component placed in an action definition that must have at least an incoming flow (Success or Error flow), so that if it's missing an incoming flow, it is reported as a warning.
- Solved a problem regarding the dependency of a dataservice project that checked the reference, including with the Mobile Component projects present in the workspace.

### <span id="page-18-0"></span>OLDER RELEASES

Here you can find the release notes of previous WebRatio Mobile Platform releases:

- [WebRatio Mobile Platform 8.4 Release Notes](https://my.webratio.com/learn/learningobject/webratio-mobile-platform-84-release-notes-v-80)
- [WebRatio Mobile Platform 8.3 Release Notes](https://my.webratio.com/learn/learningobject/webratio-mobile-platform-83-release-notes-v-80)
- [WebRatio Mobile Platform 8.2 Release Notes](https://my.webratio.com/learn/learningobject/webratio-mobile-platform-82-release-notes-v-80)
- [WebRatio Mobile Platform 8.1 Release Notes](https://my.webratio.com/learn/learningobject/webratio-mobile-platform-81-release-notes-v-80)
- [WebRatio Mobile Platform 8.0 Release Notes](https://my.webratio.com/learn/learningobject/webratio-mobile-platform-80-release-notes-v-80)

### <span id="page-18-1"></span>SYSTEM REQUIREMENTS

### <span id="page-18-2"></span>WebRatio Development Platform

<span id="page-18-3"></span>Operating System

- Microsoft Windows Vista or higher, 64 bit
- $\bullet$  Linux, 64 bit
- Mac OSX 10.7 (Lion) or higher, 64 bit

Installing WebRatio Development Platform also requires:

- Disk Space: 600 MB
- RAM: 4 GB minimum, suggested is 8 GB

### <span id="page-18-4"></span>Java

When running WebRatio Development Platform on a computer you will need the Java Runtime Environment (JRE) 1.7 or higher. You can download JDKs here:

<span id="page-18-5"></span><http://www.oracle.com/technetwork/java/javase/downloads/index.html>

### WebRatio Generated Server Applications

### Application Server

When running WebRatio Generated Server Applications on a server you will need a Java Application Server compatible with Servlet 3.0 and JSP 2.2.

### SYSTEM REQUIREMENTS

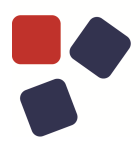

### <span id="page-19-0"></span>Java

When running WebRatio Generated Server Applications on a server you will need the Java Runtime Environment (JRE) 1.6 or higher.

You can download JDKs here: <http://www.oracle.com/technetwork/java/javase/downloads/index.html>

### <span id="page-19-1"></span>WebRatio Generated Mobile Applications

The Mobile Apps generated with WebRatio Mobile Platform are compatible with:

- Android 4.0.3 or higher
- iOS 7 or higher

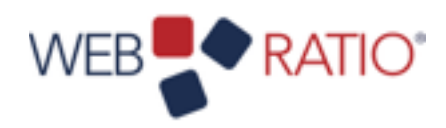

# WEB**P**<br> **REARTIO**<br> **learn.webratio.com**

WebRatio srl

@ Como NExT Science and Technology Park Via Cavour, 2 – Lomazzo (Como) – ITALY [www.webratio.com](http://www.webratio.com)

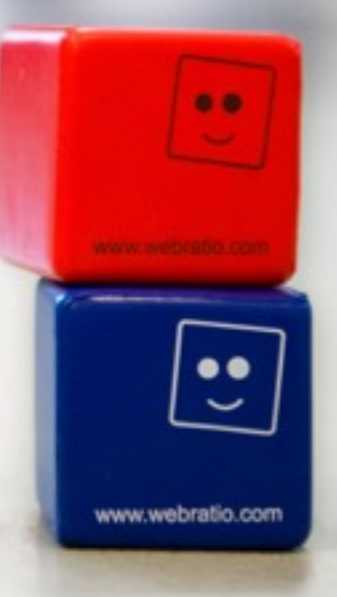